### MSDN Webcast:

Sicherstellen einer hohen Codequalität mit dem Team Foundation Server 2008 Visual Studio Team System (Teil 9 von 10)

Veröffentlicht: Mai 2008

**Presenter:** Neno Loje, MVP für Team System [www.teamsystempro.de](http://www.teamsystempro.de/)

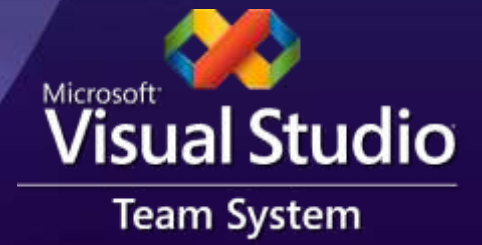

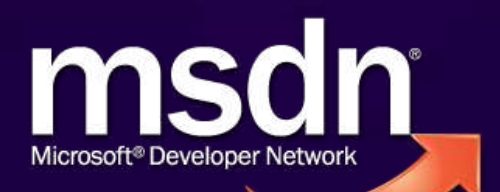

### Wer sind sie?

#### Sie…

- ... sind Entwickler und Tester und sollen Qualität liefern?
- … möchten einen Einblick in die aktuelle Qualität bekommen und den Trend analysieren können?
- ... suchen nach einer Lösung Qualitätsstandards einzuführen und durchzusetzen?
- Was machen wir nicht?
	- Qualitätsmanagement

### Agenda

- **Motivation**  $\bullet$
- Die Werkzeuge
- Qualitätsstandards

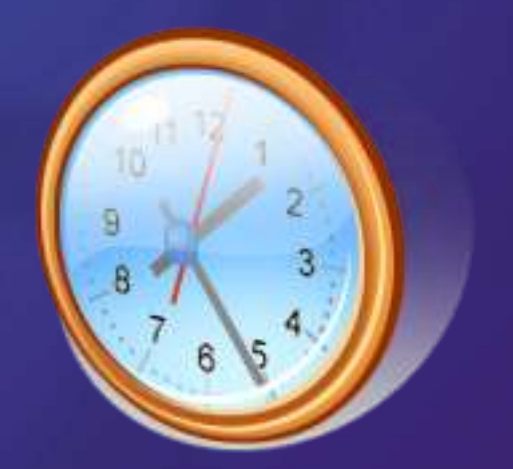

### Herausforderungen

- Gestiegene Qualitätserwartung
- Gestiegene Komplexität
	- Entwickler müssen in vielen Disziplinen "Weltmeister" sein
- **Durchsetzung einheitlicher** Qualitätsstandard häufig schwierig

# Die VSTS-Werkzeuge

#### **Entwickler**

- Statische Codeanalyse  $\bullet$
- **Codemetriken**
- Unit Test & Codeabdeckungsanalyse
- Profiler
- **Kodierter Webtest**
- **T-SQL-Unit Test**
- **Tester** 
	- Web-Oberflächentest
	- Lasttest

### Visual Studio Team System

#### Visual Studio Team Suite

**Architecture Edition** 

**Development Edition** Modeling | Code Analysis Code Metrics

**Profiling** 

**Test Edition** 

Load & Web **Testing** 

Code Coverage

**Database Edition** 

**Database Deployment** Change Mgmt DB Testing

Visual **Studio Industry Partners** 

Visual Studio Professional Edition

Test Load Agent

#### Team Foundation Server

Version Control Work Item Tracking Reporting and BI Team Portal Team Build

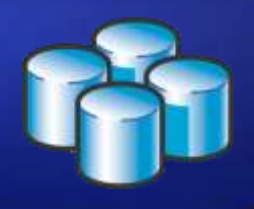

# **Codeanalyse**

Statische Codeanalyse (auch bekannt als "FxCop") **• Frühzeitige Erkennung bekannter Probleme** • Läuft bei jedem Kompilieren und als Teil des Serverseitigen Buildprozesses **• Regelbasierte Prüfung des Kompilats** Von Namenskonventionen bis zu bekannten Security- und Performanceproblemen Erweiterbar durch eigene Regeln Erfordert: VSTS Development Edition

### Demo

#### Prüfen des Quellcodes auf bekannte Probleme

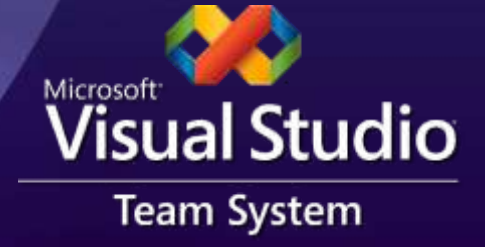

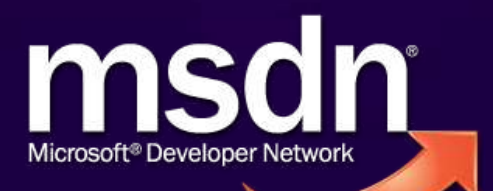

### Mehr Informationen?

• Visual Studio Code Analysis Team Blog <http://blogs.msdn.com/fxcop/>

.NET Framework Developer's Guide: Desi[gn](http://msdn.microsoft.com/en-us/library/ms229042.aspx) Guidelines for Developing Class Libraries [http://msdn.microsoft.com/en](http://msdn.microsoft.com/en-us/library/ms229042.aspx)[us/library/ms229042.aspx](http://msdn.microsoft.com/en-us/library/ms229042.aspx)

# Code-Metriken

### Code-Metriken

#### **Aufgabenstellung:**

Welche Stellen in meinem Quellcode bedürfen einer Verschönerung? (Refactoring)

#### Metriken

- Cyclomatic Complexity
- Code "Verwurschtlung"
- **S** Vererbungstiefe
- Anzahl Codezeilen (Lines of Code; LOC)
- Erfordert: VSTS Development Edition

### Code Metrics

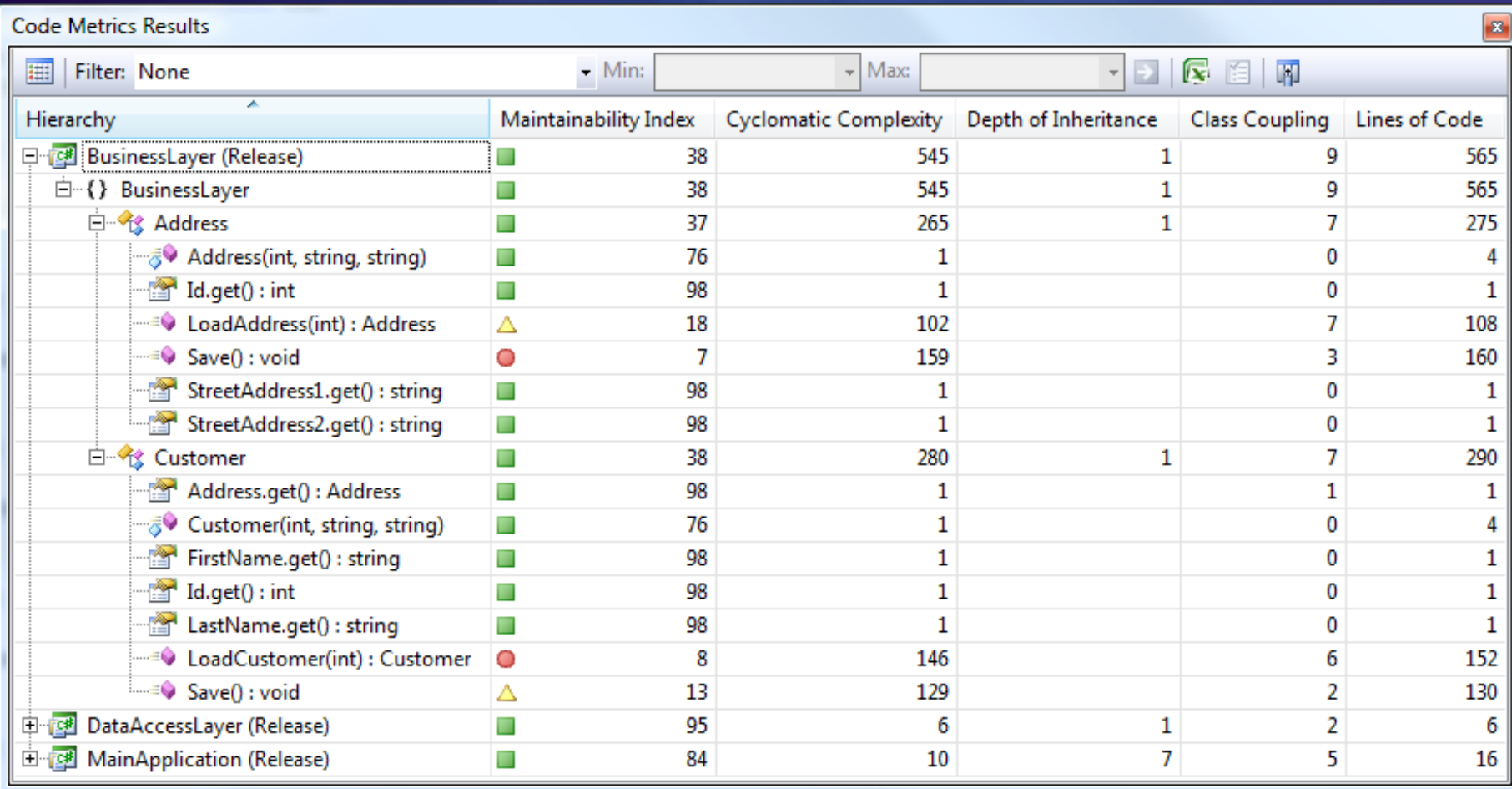

### Cyclomatic Complexity

```
Complexity
  \mathbf{1}bool ParseCommandLine(string[] arguments)
            ł
   \overline{2}if (arquments.Lenath == 0)Ŧ
                     ShowHelp();
                     return false;
                 P.
  \overline{3}for (int i = 0; i < arguments. Length; i++)
                 ł
   \overline{4}if (arguments[i] == \frac{\pi}{2}")
                      ŧ
                          ShowHelp();
                          return false;
                     - 1
  5
                     if (arguments[i] == "/input")
                      ł
6, 7if (arguments. Length > 1 && File. Exists (arguments [i + 1]))
                           €
                               InputFileName = arguments[i++];¥
                      ł
                 Y
                 return true;
```
# Depth of Inheritance

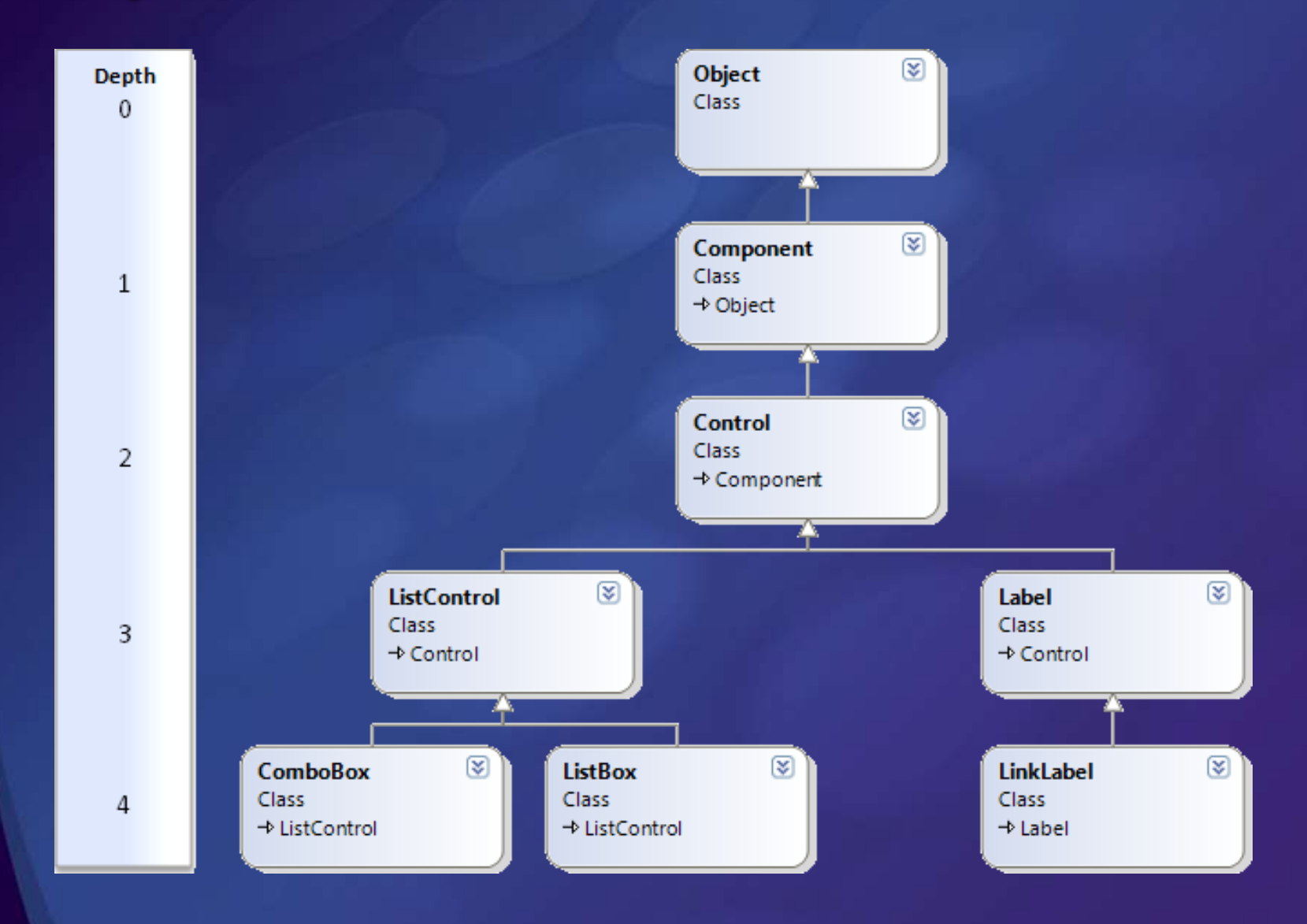

### Class Coupling

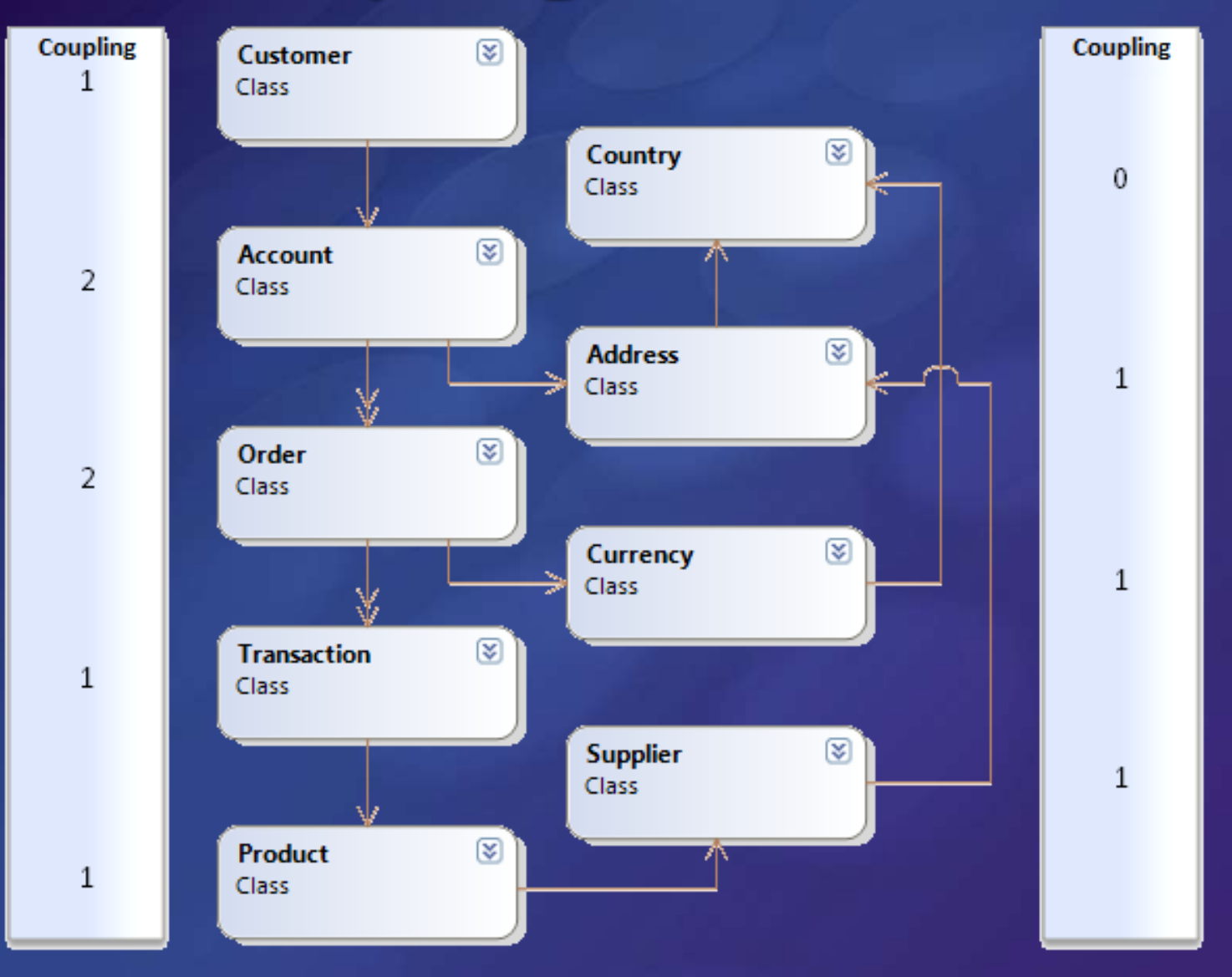

### Berechnung

• Maintainability Index = MAX(0,(171 - 5.2 \* ln(*Halstead Volume*) - 0.23 \* (*Cyclomatic Complexity*) - 16.2 \* ln(*Lines of Code*)) \* 100 / 171)

#### **Ergebnisse**

- $0 9$ : rote Wertung
- $\bullet$  10 19 : gelbe Wertung
- 20 100: grüne Wertung
- Mehr Informationen
	- [http://blogs.msdn.com/fxcop/archive/2007/11/20/maintainability](http://blogs.msdn.com/fxcop/archive/2007/11/20/maintainability-index-range-and-meaning.aspx)  $\bullet$ [-index-range-and-meaning.aspx](http://blogs.msdn.com/fxcop/archive/2007/11/20/maintainability-index-range-and-meaning.aspx)
	- <http://www.sei.cmu.edu/str/descriptions/mitmpm.html>

### Demo

#### Analyse der Codewartbarkeit

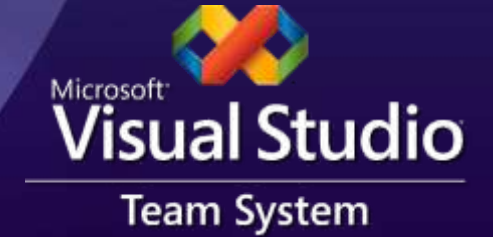

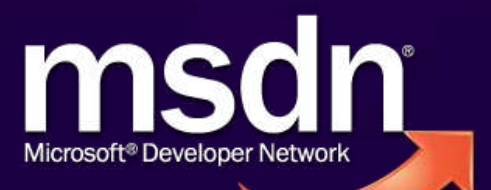

# Unit Test & Codeabdeckung

### Unit Test & Codeabdeckung

- Code schreiben um Produktivcode zu testen
- **Zwei Vorgehensweisen** 
	- **Testen existierenden Codes**
	- **Testgetriebene Entwicklung (Test Driven Dev.)**
- Datengetriebene Tests
	- Sparen Arbeit
	- Testwerte lassen sich von Nicht-Entwicklern ändern
	- Finden Fehler

Erfordert: VS Pro (für Unit Test) und VSTS Development Edition (für Codeabdeckung)

### Demo

#### Unit Testing & Code Coverage

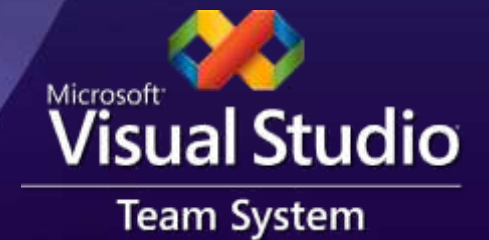

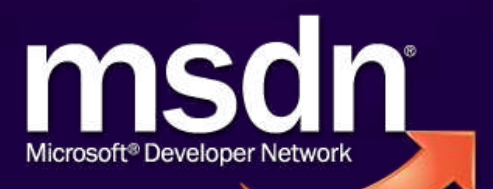

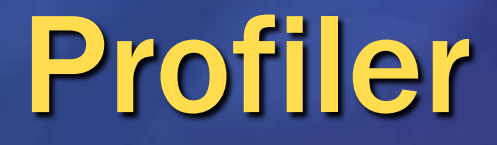

### Profiler

Dient der Analyse von:

- Ausführungszeit: Wo ist der Flaschenhals?
- Speicher: Wo wird er verbraucht?
- **Trendanalyse durch Vergleich möglich**
- Zwei Betriebsmodi: Instrumentation & Sampling (für .NET und nativen Code)
- Lässt sich auch auf Tests anwenden
- **Kann auch als eigenständiges Programm auf** einem Produktivserver mitlaufen Erfordert: VSTS Development Edition

### Demo

#### Einsatz vom Profiler

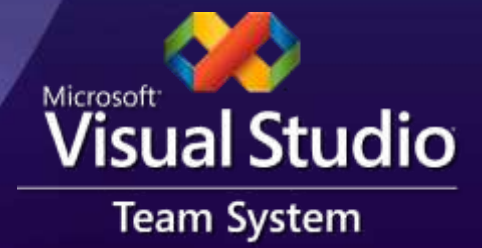

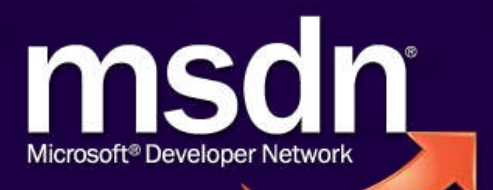

### Informationen zum Profiler

- 4-Teilige Serie zur Analyse mit dem Profiler
	- <http://blogs.msdn.com/ianhu/archive/2005/03/08/389849.aspx>  $\bullet$
	- <http://blogs.msdn.com/ianhu/archive/2005/03/15/395853.aspx>  $\bullet$
	- <http://blogs.msdn.com/ianhu/archive/2005/03/31/404173.aspx>  $\bullet$
	- <http://blogs.msdn.com/ianhu/archive/2005/04/08/406548.aspx>  $\bullet$
- Auswertung spezifischer Berichte
	- <http://blogs.msdn.com/ianhu/archive/2005/08/25/456531.aspx>  $\bullet$
	- <http://blogs.msdn.com/ianhu/archive/2005/12/19/505702.aspx>  $\bullet$
	- <http://blogs.msdn.com/ianhu/archive/2005/09/15/467655.aspx>  $\bullet$
- Videos auf Channel 9  $\bullet$

 $\bullet$ 

- <http://channel9.msdn.com/ShowPost.aspx?PostID=310324> 6
- <http://channel9.msdn.com/ShowPost.aspx?PostID=46401> ●
- Comparing reports  $\bullet$ [http://blogs.msdn.com/ianhu/archive/2007/04/03/comparing](http://blogs.msdn.com/ianhu/archive/2007/04/03/comparing-performance-reports-with-the-visual-studio-team-system-profiler.aspx)[performance-reports-with-the-visual-studio-team-system-profiler.aspx](http://blogs.msdn.com/ianhu/archive/2007/04/03/comparing-performance-reports-with-the-visual-studio-team-system-profiler.aspx)
	- Hot path [http://blogs.msdn.com/ianhu/archive/2007/09/14/pinpoint-a](http://blogs.msdn.com/ianhu/archive/2007/09/14/pinpoint-a-performance-issue-using-hotpath-in-visual-studio-2008.aspx)[performance-issue-using-hotpath-in-visual-studio-2008.aspx](http://blogs.msdn.com/ianhu/archive/2007/09/14/pinpoint-a-performance-issue-using-hotpath-in-visual-studio-2008.aspx)
	- Noise reduction [http://blogs.msdn.com/colinth/archive/2008/01/31/noise-reduction-](https://emea.mail.microsoft.com/OWA/redir.aspx?C=3af554f93af84d24af58f5880efff107&URL=http://blogs.msdn.com/colinth/archive/2008/01/31/noise-reduction-in-vs2008.aspx) $-$ vs $2008$ .aspx

# Web-Oberflächentest

### Web-Oberflächentest

Zeichnet HTTP-Verkehr auf und kann diesen wieder abspielen

- Nutzt keinen Browser, d.h. kein Testen von  $\bullet$ clientseitigem JavaScript
- Unterstützt AJAX
- Einfach an geänderte UI anpassbar
- Parameter aus Datenquelle einlesbar  $\bullet$
- Kodierter Webtest für mehr Flexibilität
- Erfordert: VSTS Test Edition

### Demo

#### Einsatz von Web-Oberflächentests

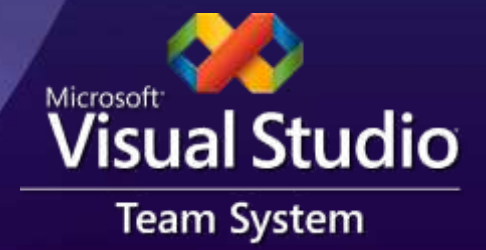

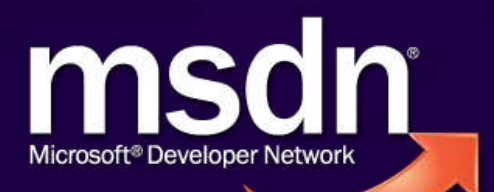

### **Lasttests** (auch bekannt als Stresstest)

- Motivation: Wie stelle ich sicher, meine Anwendung läuft auch unter der vereinbarten Benutzerlast?
- Gründe u.a.:
	- Wie viele Benutzer unterstützt meine Anwendung?
	- Unterstützt meine Anwendung X Benutzer?
	- Was müsste getan werden um noch weitere Y Benutzer mit der Anwendung arbeiten zu lassen?
	- Ausdauertest
	- Erfordert: VSTS Test Edition

T-SQL Unit Tests

### T-SQL Unit Tests

**Testen von Logik in der Datenbank** 

- Stored Prodcedures
- **User-Defined Functions**
- Triggers
- etc.
- **Erfordert: VSTS Database Edition**

### Demo

#### Einsatz von T-SQL Unit Tests

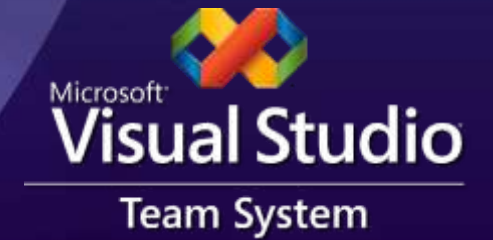

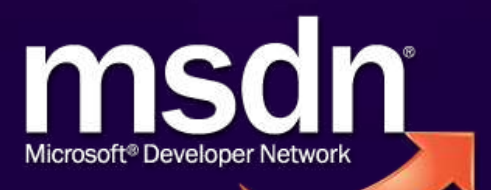

# Windows UI-Tests?

### Was ist mit Windows UI-Tests?

- Noch nicht Teil von Team System
	- Funktionalität kommt in Version 3 ("Rosario")
- **Es gibt im .NET Framework UI-Testklassen** 
	- MSDN Webcast: UI Automation Framework UI Tests automatisieren

[http://www.microsoft.com/germany/msdn/webc](http://www.microsoft.com/germany/msdn/webcasts/library.aspx?id=1032376565) [asts/library.aspx?id=1032376565](http://www.microsoft.com/germany/msdn/webcasts/library.aspx?id=1032376565)

# Qualitätsstandards

### Qualitätsstandards

- Ziel: Sicherstellen einer einheitlichen Qualität und Konventionen
- Realisierung mit dem TFS
	- Nachverfolgung
	- Integration in Buildprozess
	- Trendanalyse
	- Eincheckrichtlinien / Quality Gates

# Nachverfolgung

## **Nachverfolgung**

Dokumentation & Abbildung des Workflows Zustandsmodell erweiterbar, z.B. um Code Review **Lückenlose Nachverfolgbarkeit** Wer hat wann welchen Zustand geändert? **• Auswertung** Bugraten, etc.

### Demo

#### Nachverfolgung von Work Items

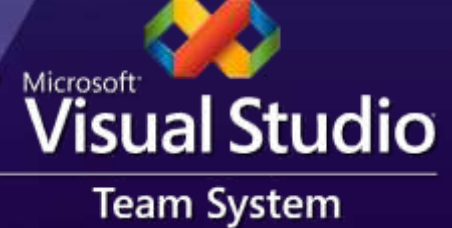

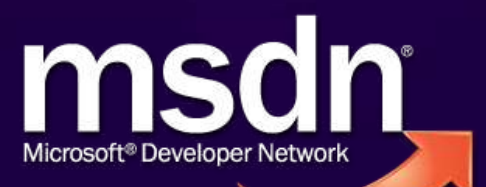

# Buildprozess

### Integration in den Buildprozess

Ziele vom serverseitigen Buildprozess:

- Frühe Erkennung von Integrationsproblemen  $\bullet$
- Bewertung der Qualität (mehr als Kompilierung)
- Auf Wunsch per Mausklick integriert
	- Statische Codeanalyse ("FxCop")
	- Unit Tests & Codeabdeckung (Code Coverage)
	- Änderungsrate am Code ("Code Churn")
	- Integration mit Work Items
		- Was ist neu? Welche Bugs wurden behoben?

### Demo

## Qualitätsmessung als Teil vom serverseitigen Buildprozess Visual Studio

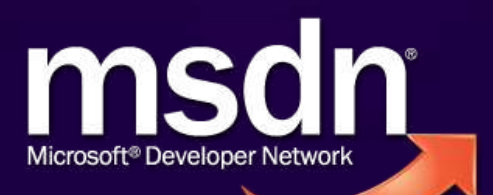

# Trendanalyse

### **Trendanalyse**

#### **• Häufige Fragen:**

- Wie entwickelt sich die Qualität?
- Muss ich einschreiten?  $\bullet$
- **Kann ich ruhigen Gewissens ausliefern?**
- Buildfrequenz und Berichte
	- Anzahl erfolgreicher / fehlgeschlagener Tests
	- Codeabdeckung & Codeänderungsrate
	- Fehler & Warnungen über Konventionen
	- Bugrate

### Demo

# Auswertung von Qualitätstrends Microsoft Visual Studio

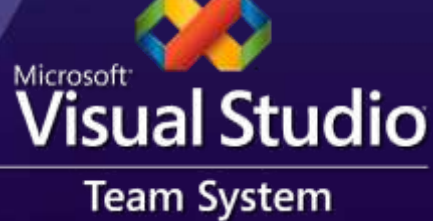

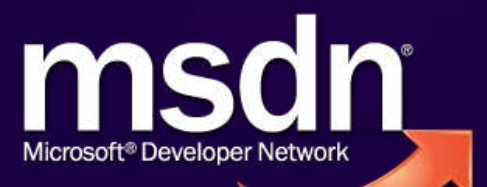

# Eincheckrichtlinien

### Eincheckrichtlinien

#### **• Herausforderung:**

- Wie definiere ich verbindliche Standards?
- Wie kann ich sicherstellen, dass nur qualitativ hochwertiger Code eingecheckt wird?
- Beschränken auf Ordner oder Branches
- Shelving als Alternative für unfertigen Code Einchecken in einen privaten Bereich

### Demo

#### Einsatz von Eincheckrichtlinien zur Qualitätssicherung

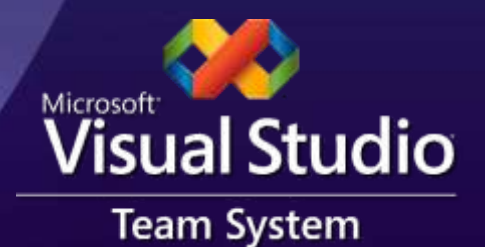

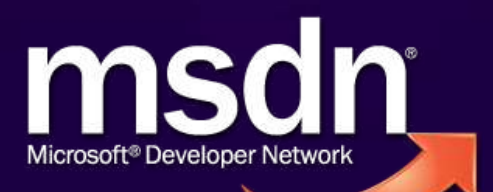

### Ausblick

- Team Foundation Server 3.0 ("Rosario")
	- Testmanagement
	- Eine Reihe neuer Qualitäts- und Testwerkzeuge $\bullet$

### **Zusammenfassung**

Spezielle Qualitätswerkzeuge für Entwickler und Tester

Sicherstellen projektweiter oder unternehmensweiter Qualitätsstandards auf dem Server

Buildprozesse, Eincheckrichtlinien, etc.

### Nächste Schritte

- 1. Bestandsaufnahme: Wo stehen wir?
	- Von welchen Problemen wissen wir?
- 2. Qualität sicherstellen
	- Einsatz von Werkzeugen wie der Statischen Codeanalyse zur Prüfung der Richtlinien
- 3. Gezielter Einsatz spezieller Werkzeuge
	- z.B. Lasttest um zu Prüfen ob die versprochene Benutzeranzahl wirklich unterstützt wird

### Weitere Informationen

- Eigene Codeanalyse-Regeln (engl.) <http://www.binarycoder.net/fxcop/>
- Code Analysis and Code Metrics Team Blog (engl.)  $\bullet$ <http://blogs.msdn.com/fxcop/>

### Webcast Serie zu VSTS 2008

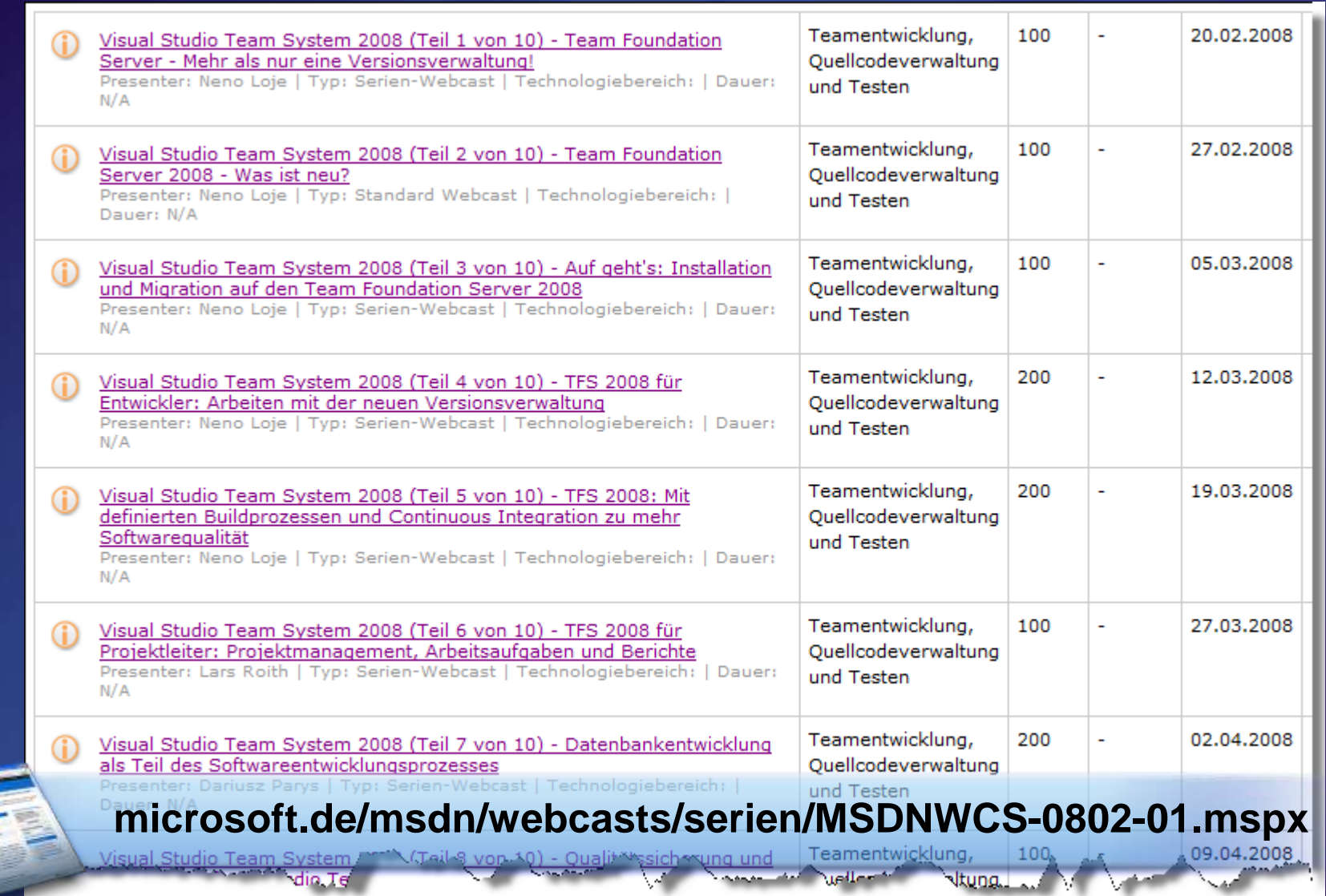

### Noch Fragen?: [neno@teamfoundationserver.de](mailto:berndm@go-sky.de)

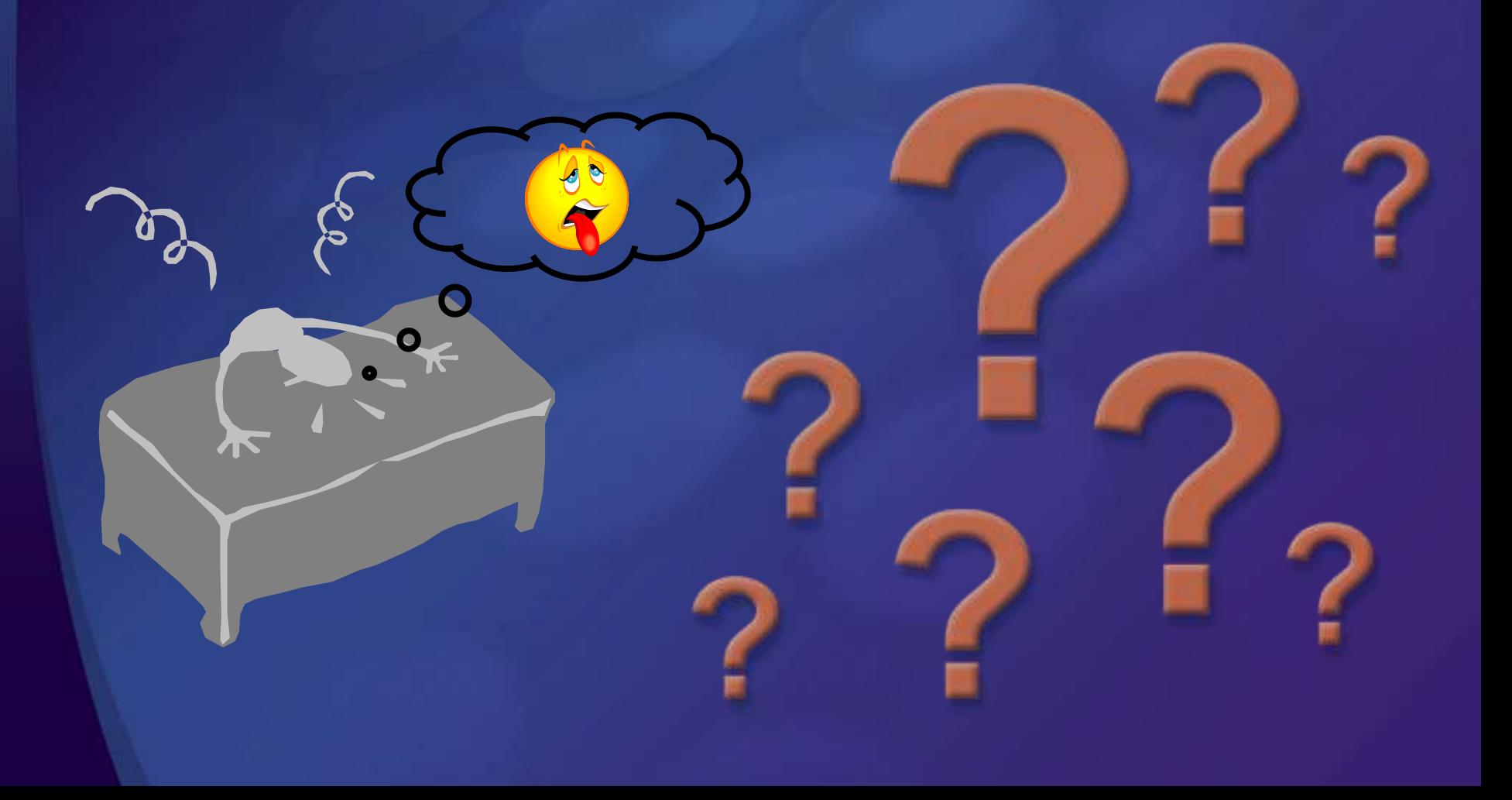

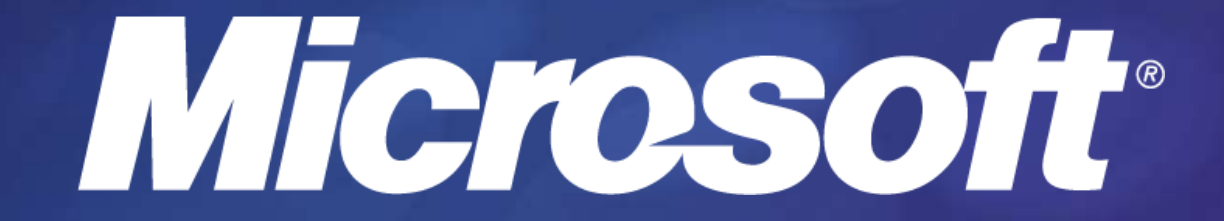

### Urheberrechtlicher Hinweis

Dieser Vortrag wurde von Neno Loje ([www.teamsystempro.de](http://www.teamsystempro.de/)) im Auftrag der Microsoft Deutschland GmbH konzipiert. **Einige Teile (C) Microsoft, USA.**